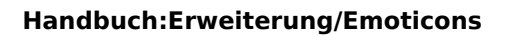

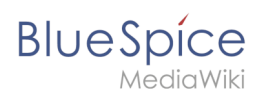

# **Inhaltsverzeichnis**

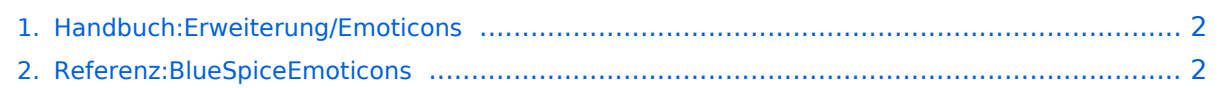

<span id="page-1-0"></span>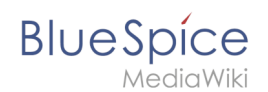

### **Handbuch:Erweiterung/Emoticons**

**Emoticons** werden in der Leseansicht in kleine Smiley-Bilder umgewandelt.

BlueSpice hat eine Liste von Emoticons oder Smilies, die aus dem Chat-Jargon stammen. Diese können die Kommunikation verbessern, indem sie zum Beispiel Dinge wie Ironie ausdrücken. Wenn ein Benutzer einem Artikel ein Smiley hinzufügt, wird dies in ein Bild umgewandelt.

### Emoticons einfügen

Die folgenden Zeichenketten werden in BlueSpice in Emoticons umgewandelt:

```
:-) smile.png lächeln
:-( sad.png traurig
:-| neutral.png neutral, skeptisch 
:-@ angry.png sauer, genervt 
;-) wink.png zwinkern, ironisch
:-D smile-big.png lachen
:-/ thinking.png nachdenken 
:-X shut-mouth.png geschlossener Mund 
:'( crying.png weinen
:-O shock.png geschockt, überrascht 
:-S confused.png unentschlossen, verwirrt 
8-)glasses-cool.png cool, Sonnenbrille<br>:lol: laugh.png laut lachen
:lol: laugh.png
(:| yawn.png gähnen
:good: good.png gut, Daumen hoch 
:bad: bad.png schlecht, Daumen runter
:-[ embarrassed.png peinlich, errötet
[-X shame.png Scham
```
**Hinweis:** Emoticons können nicht direkt am Anfang einer Zeile verwendet werden. Dies könnte sonst zu Konflikten mit anderen Wiki-Formatierungen wie Einzügen oder Listen führen, welche ebenfalls mit : oder ; beginnen. Vor einem Emoticon muss zudem immer ein Leerzeichen gesetzt werden.

### Verwandte Themen

 $\bullet$ [Referenz:BlueSpiceEmoticons](#page-1-1)

<span id="page-1-1"></span>**Artikel:** Wird im Wiki von einem "Artikel" gesprochen, so ist damit in der Regel der Inhalt einer Einzelseite gemeint. Im Zusammenhang mit im Wiki erstellten Büchern ist ein Artikel oft gleichbedeutend mit einem Buchkapitel.

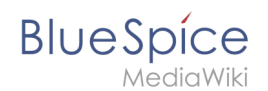

## **Referenz:BlueSpiceEmoticons**

**Emoticons** werden in der Leseansicht in kleine Smiley-Bilder konvertiert.

#### **BlueSpiceEmoticons**

Wandelt in Texten Smileys in Grafiken um

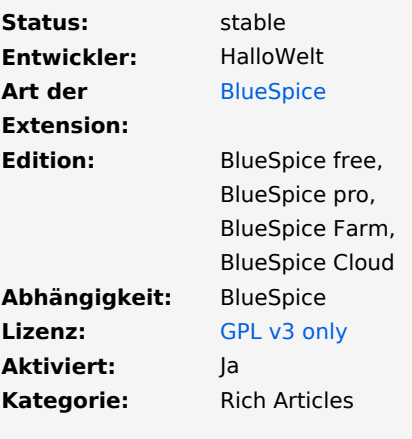

### Inhaltsverzeichnis

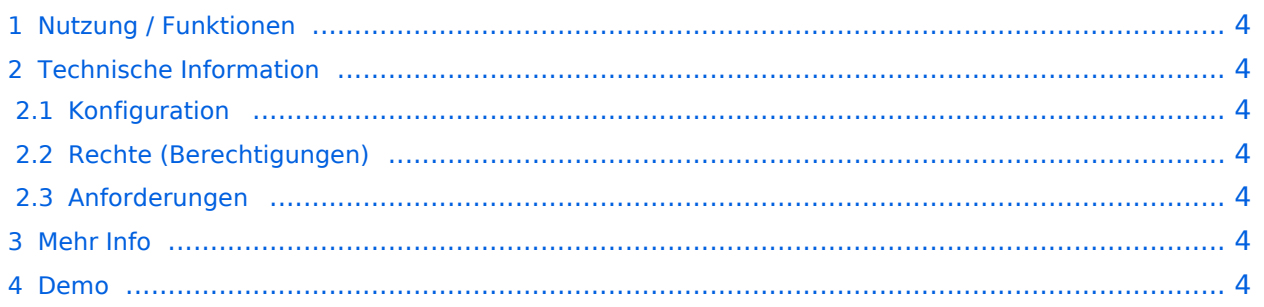

<span id="page-3-0"></span>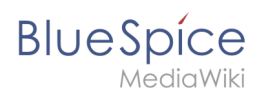

### Nutzung / Funktionen

BlueSpice enthält eine Liste von Emoticons oder Smilies, die aus dem Chat-Jargon stammen. Diese können die Kommunikation verbessern, indem sie beispielsweise Dinge wie Ironie ausdrücken. Wenn ein Benutzer einem Artikel einen Smiley hinzufügt, wird dieser in ein Bild umgewandelt.

### <span id="page-3-1"></span>Technische Information

#### <span id="page-3-2"></span>**Konfiguration**

Diese Erweiterung benötigt keine zusätzlichen Konfigurationen.

#### <span id="page-3-3"></span>**Rechte (Berechtigungen)**

Diese Erweiterung erfordert keine besonderen Rechte.

### <span id="page-3-4"></span>**Anforderungen**

Emoticons benötigt [BlueSpiceFoundation](https://de.wiki.bluespice.com/wiki/Referenz:BlueSpiceFoundation) und [ExtJSBase.](https://de.wiki.bluespice.com/wiki/Referenz:ExtJSBase)

### <span id="page-3-5"></span>Mehr Info

Für eine detaillierte Beschreibung und Verwendung besuchen Sie bitte unsere [Hilfeseite](#page-1-0).

#### <span id="page-3-6"></span>Demo

Testen Sie das Einfügen von Emoticons in unserer [BlueSpice Demo.](https://de.demo.bluespice.com/wiki/Hauptseite)

**Kategorie:** Kategorien helfen, Seiten im Wiki zur organisieren. Jede Kategorie ist im gesamten Wiki verfügbar.

**Artikel:** Wird im Wiki von einem "Artikel" gesprochen, so ist damit in der Regel der Inhalt einer Einzelseite gemeint. Im Zusammenhang mit im Wiki erstellten Büchern ist ein Artikel oft gleichbedeutend mit einem Buchkapitel.